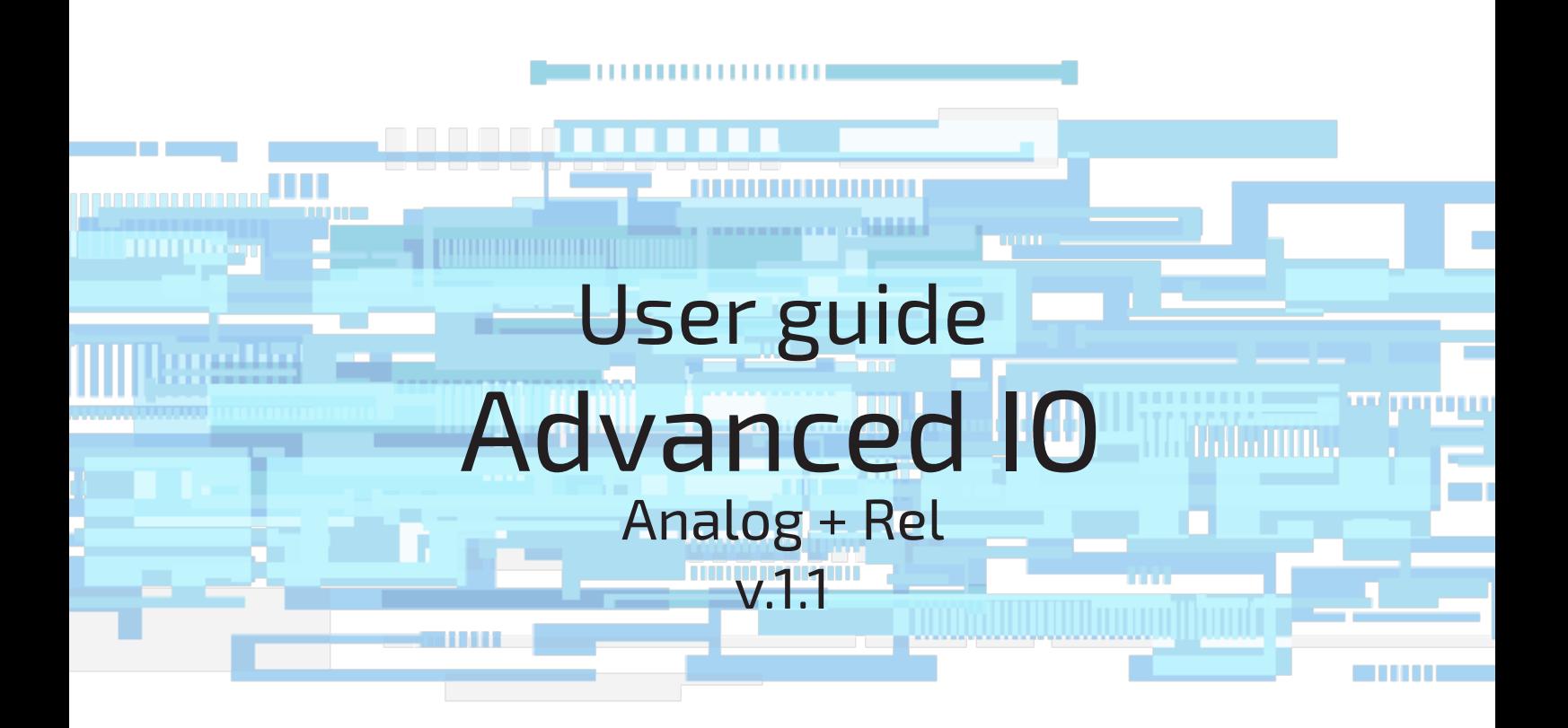

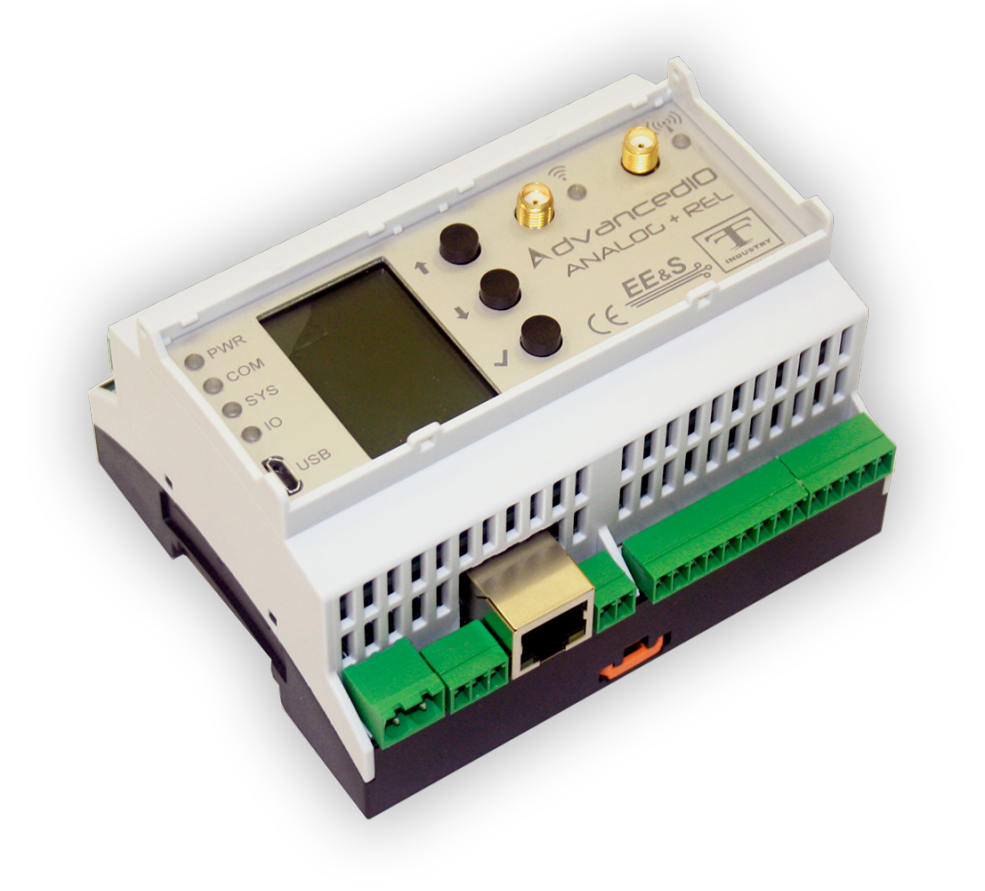

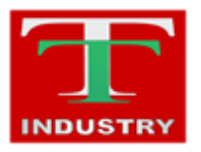

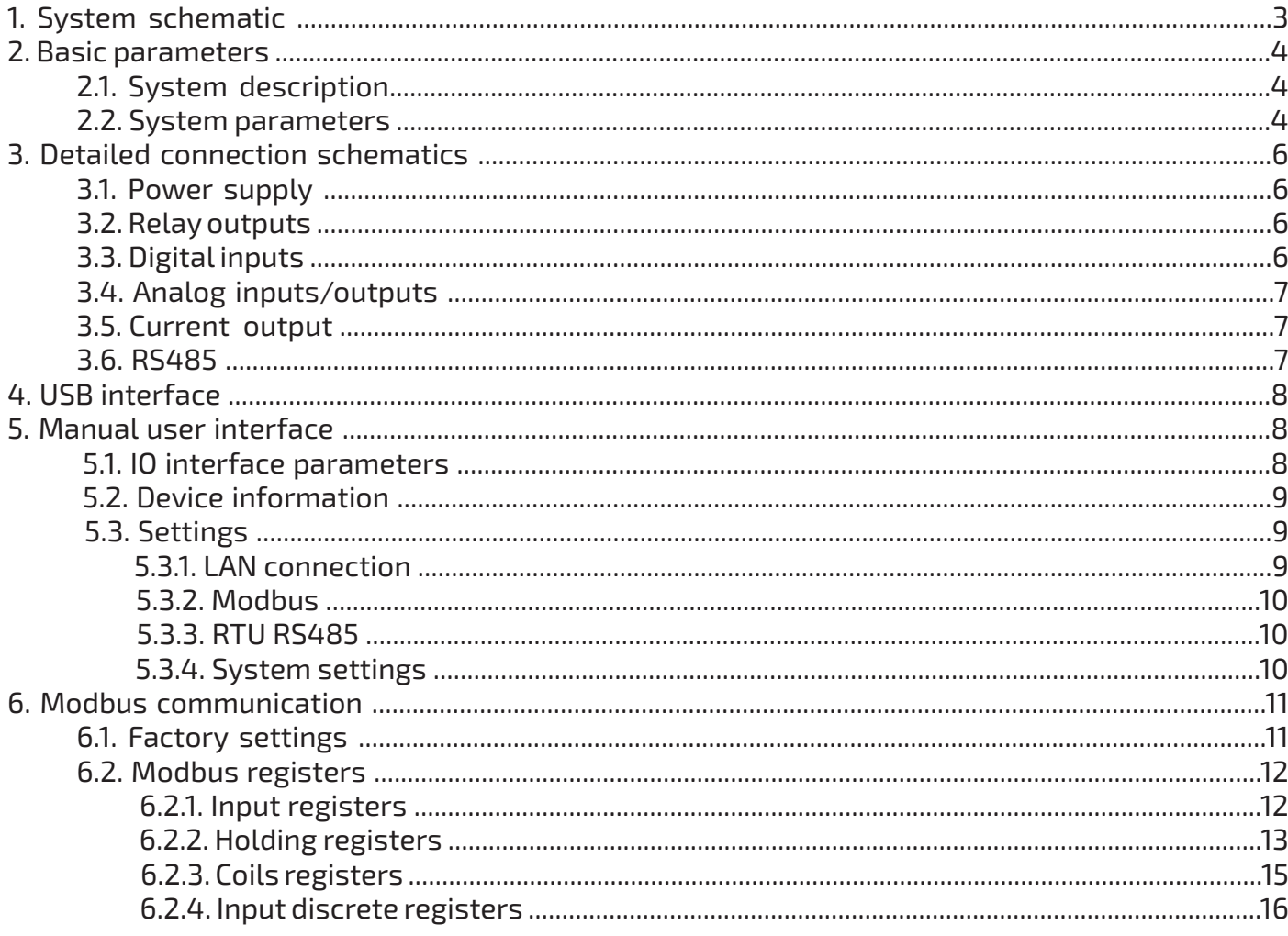

<span id="page-2-0"></span>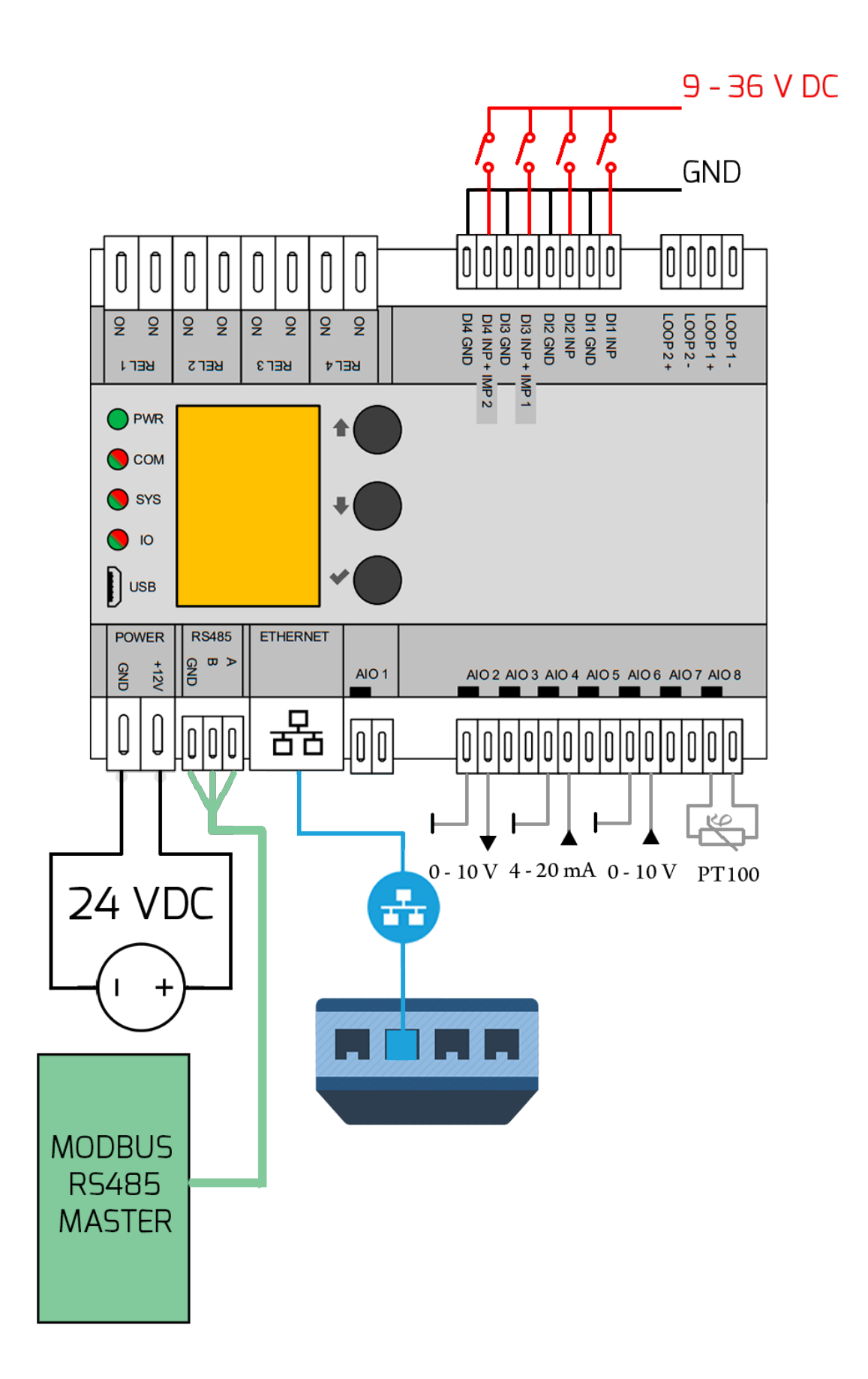

## <span id="page-3-0"></span>**2. Basic parameters**

## **2.1. System description**

AdvancedIO Analog + Rel is a compact device intended for automatization, measurement and regulation.AdvancedIO Analog + Rel includes eight analog inputs/outputs that can be used for temperature measurement (Nix, PTx), voltage (0-10V) and current (0-30mA) measurement. The output voltage setting (0-10V) allows the management of external modules. Advanced IO Analog + Rel includes 2 current outputs (current loops) (0 - 20 mA). The device also includes four digital inputs that can be used for connecting sensors with digital output. Two of the digital inputs in- clude an impulse counting function and can be used to connect measuring devices with impulse output.

AdvancedIO Analog + Rel includes four relays with a maximum switching current 5 A and voltage 250 VAC. They can be used for switching electronic devices.

The whole device can be a part of the Industry 4.0 platform and is controlled through a serial interface RS485 using the industrial communication protocol Modbus/RTU, or through ethernet interface using the industrial communication protocol Modbus/TCP. The integrated display with buttons allows for control of the individual outputs manually, as well as monitoring the state of the inputs/outputs in real-time.

In case a wireless solution is needed, the communication can be executed through Wifi, or one of many radio modules in our selection (434 MHz, 868 MHz, NB-IoT, 3G/GSM, LoRaWAN). The device can be easily mounted on a DIN rail.

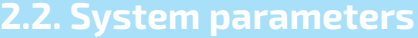

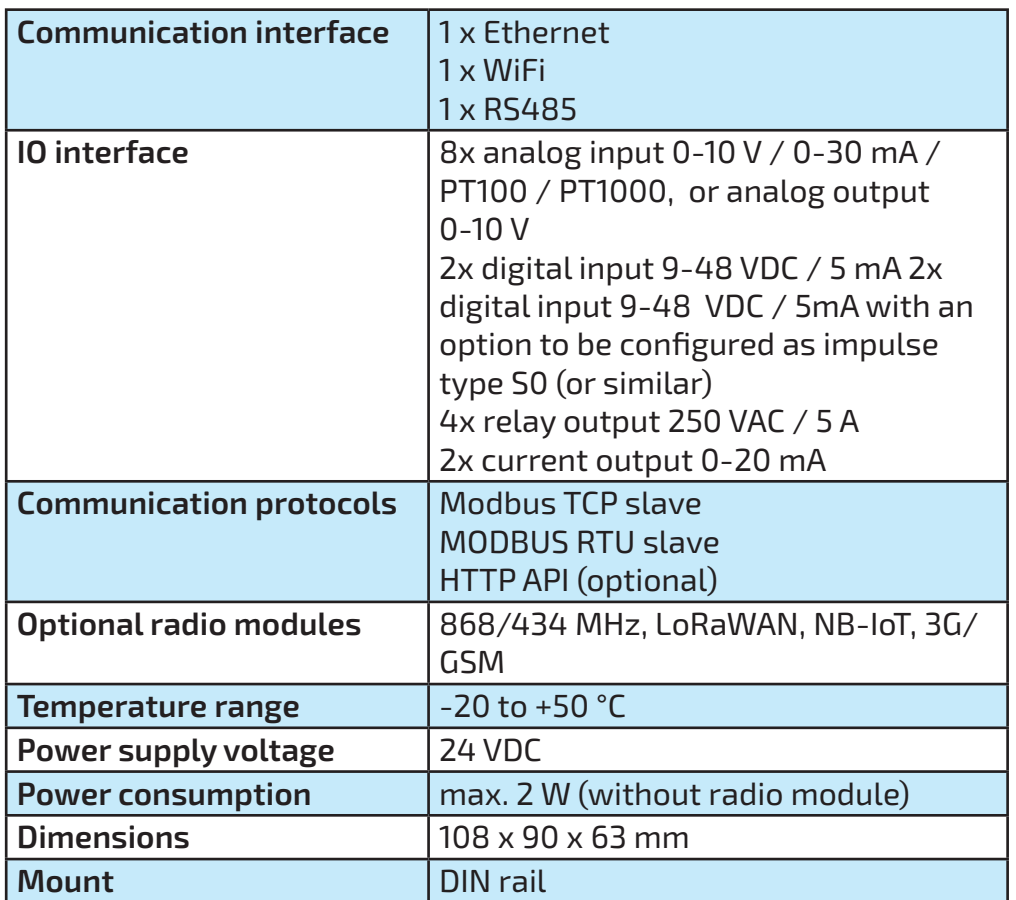

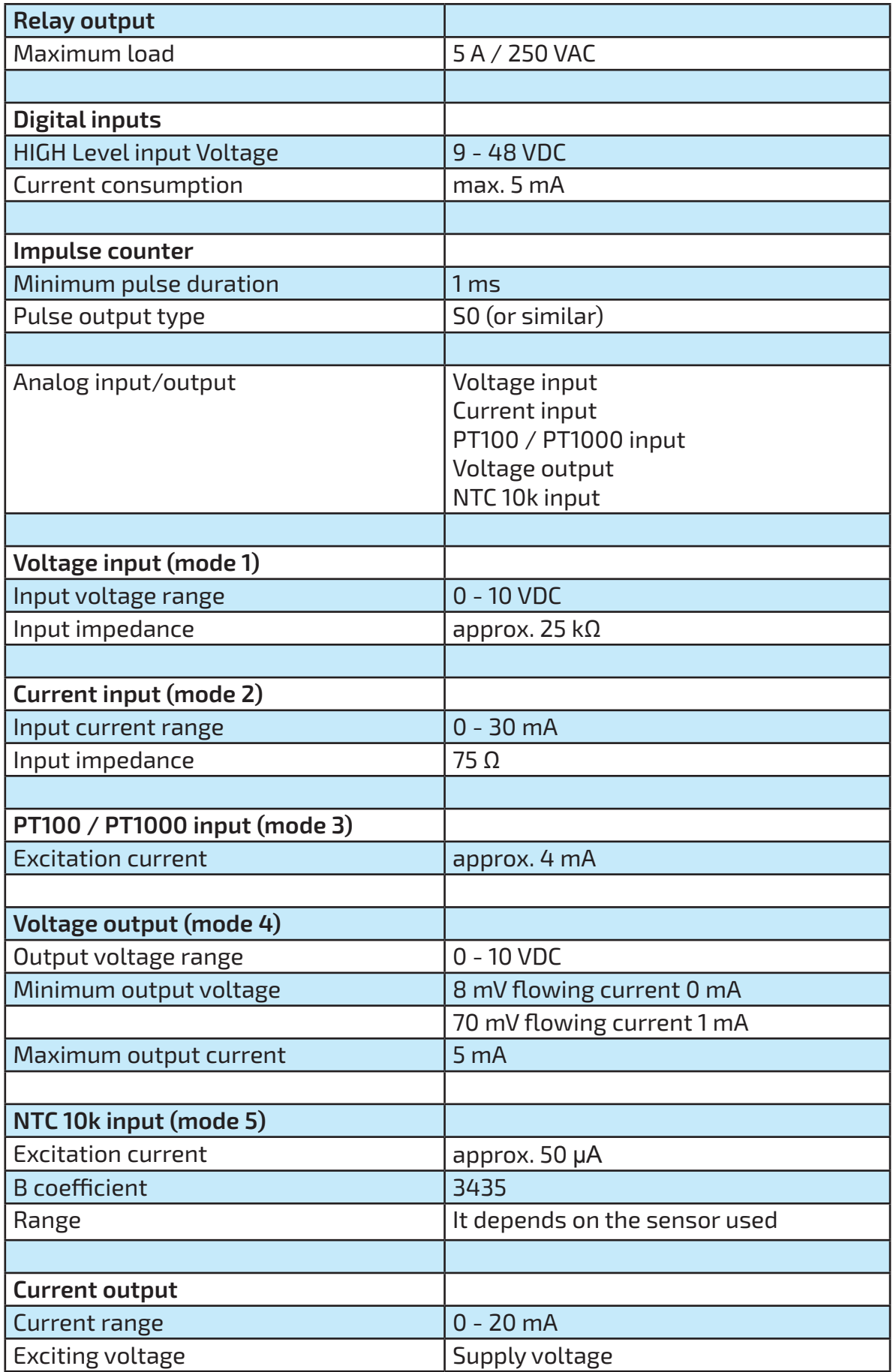

## <span id="page-5-0"></span>**3. Detailed connection schematics**

#### **3.1. Power supply**

The device requires an external DC power supply, able to provide at least 5 W of power at 24 V.

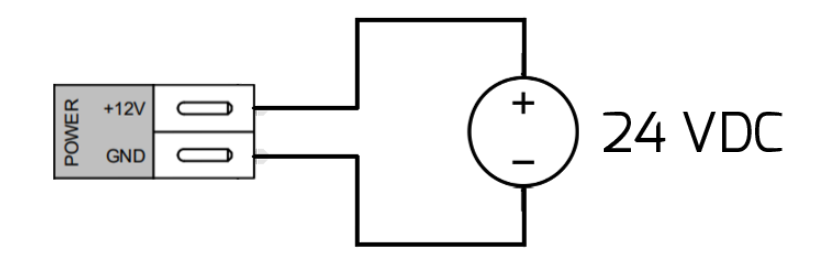

#### **3.2. Relay outputs**

Connect the electromagnetic contacts according to the following schematic. The maximum load for alternating current is 5 A/230 VAC

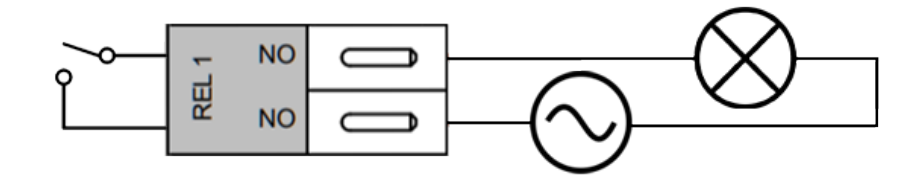

#### **3.3. Digital inputs**

The voltage range for digital inputs is 9 to 48 VDC. Lower voltage can lead to inaccurate detection of the signal, higher voltage can damage the device. The polarity of the input must adhere. Digital inputs can be used to connect sensors with active digital output (flood sensor, position, etc.).

Digital inputs DI3 and DI4 implement an impulse detection feature and can be connected to devices with impulse output (S0 or similar)

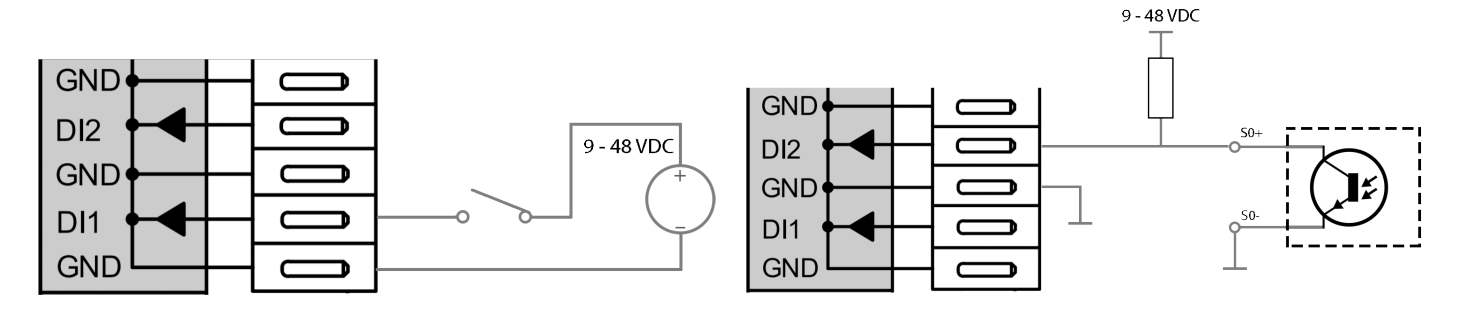

## <span id="page-6-0"></span>**3.4. Analog inputs/outputs**

Each of the eight analog inputs/outputs can be configured with one of four functions:

- Voltage input. It can be used to measure voltage for sensors with voltage output.
- Current input. It is primarily used to read the values of sensors with active current output.
- Voltage output: It can set analog voltage value and control systems with analog voltage input.
- PT100 / PT1000: Used to connect the temperature sensor PTx, Nix.

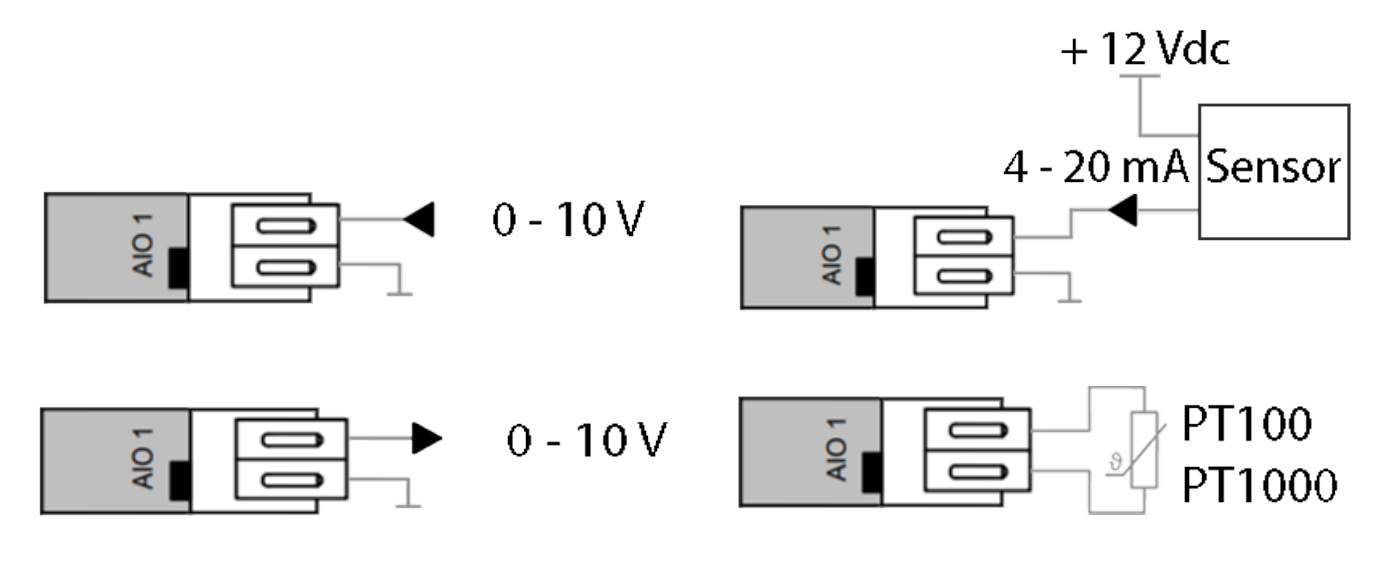

#### **3.5. Current output**

The current output can be set in the range of 0 - 20 mA and can be used to control devices with current input.

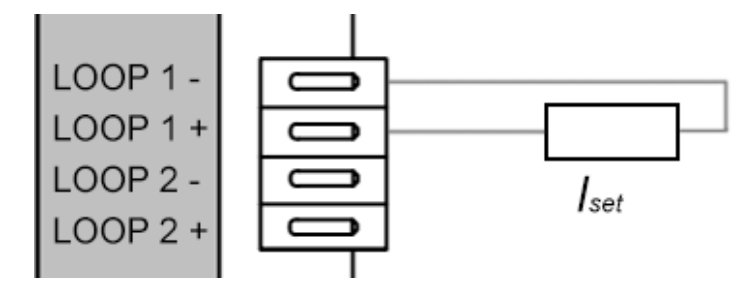

## **3.6. RS485**

RS485 serves communication purposes through the Modbus RTU protocol with the master control unit (chapter 6).

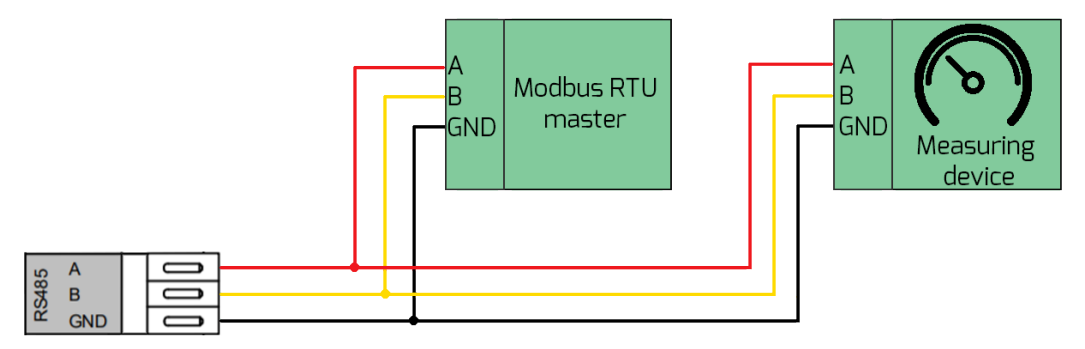

## <span id="page-7-0"></span>**4. USB interface**

The interface is intended for maintenance purposes. It is not required in an ordinary workload. After connecting the device to PC it will appear as a virtual COM port. It uses the same commands as TCP server.

USB can be used to update the device firmware (requires special software).

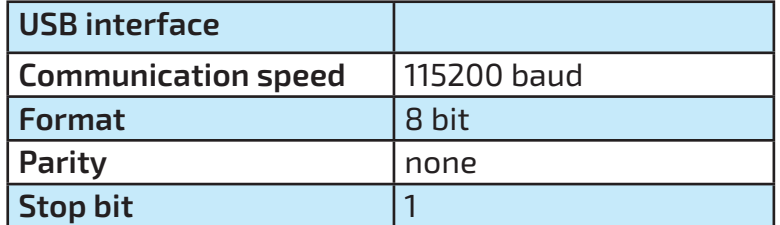

### **5. Manual user interface**

The device can be controlled manually, using a user interface (operator), or fully automated using Modbus TCP/RTU. All necessary service settings and manual interface options are described in the following sections.

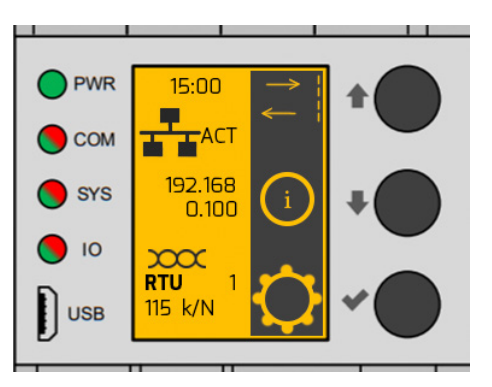

## **5.1. IO interface parameters**

After pressing the "în" button, a menu opens in which the IO interface can be controlled. The IO interface means: switching on and off devices using relay contacts, reading the states of digital inputs, setting the working mode of digital inputs/outputs and reading or setting their values.

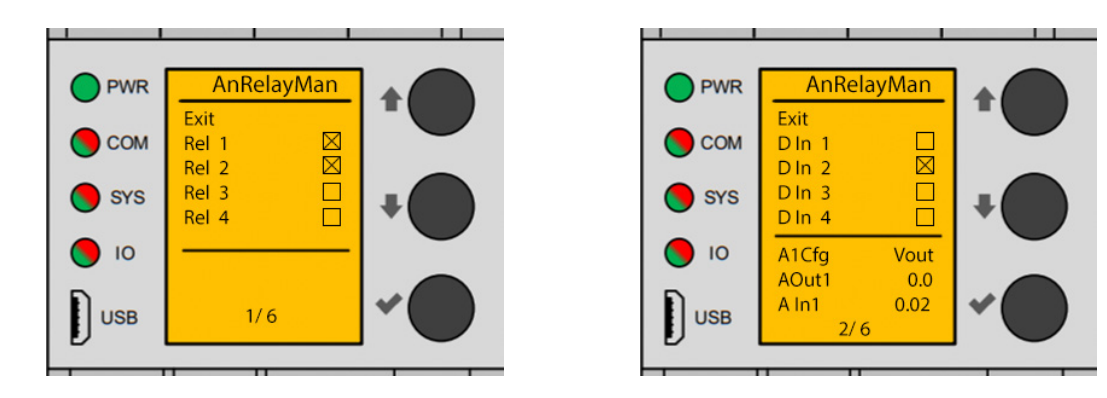

<span id="page-8-0"></span>Using the " $\mathbb{J}$ " button, the user gets to the menu in which information about the system is avaliable, such as: firmware version, device version, selected radio module, or device temperature. The hardware version is important for the user to know if the new firmware is compatible with his hardware.

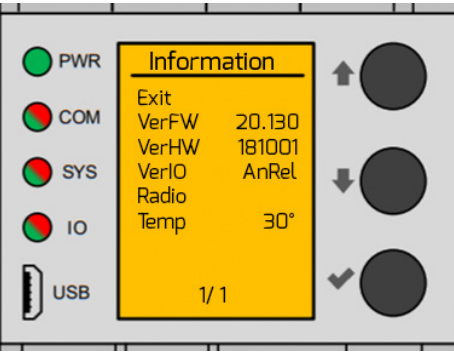

## **5.3. Settings**

Using the " $\checkmark$ " button the user gets to the menu in which he can set the basic parameters of the device, such as LAN connection, WLAN connection, Modbus communication, RTU communication and system settings. All settings will be described in separate sections.

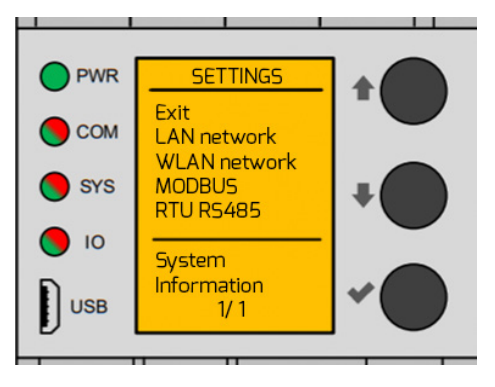

## **5.3.1. LAN connection**

The LAN connection is set in Settings -> LAN network.

When using a LAN connection, it is important to check the "Use LAN" box. Subsequently, the device needs to be restarted (secion 5.3.4. System settings), because the change

The user can set the IP address, mask and gateway as needed.

The factory settings are: IP: 192.168.0.100, mask: 255.255.255.0, gateway: 192.168.0.1.

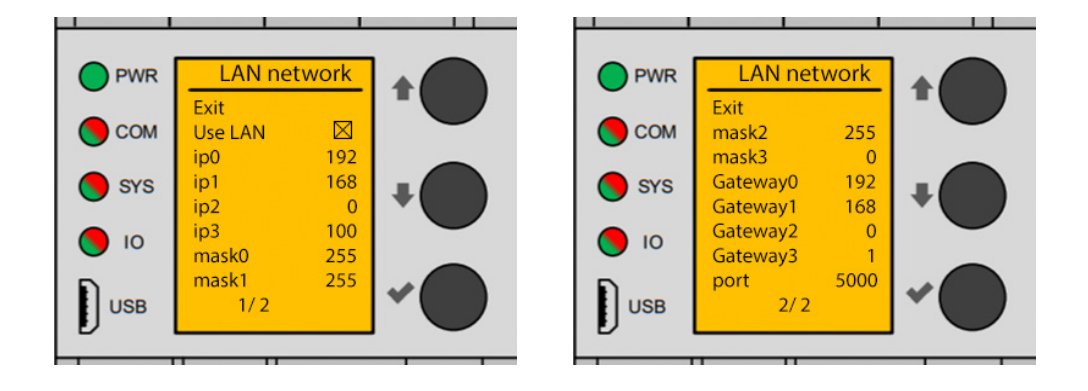

## <span id="page-9-0"></span>**5.3.2. Modbus**

Modbus communication is set in Settings -> MODBUS. In the Modbus section, the user can choose the communication method. by checking the TCP en. option, it will be possible to communicate via the Ethernet interface using the Modbus/TCP protocol. The communication port is set in TCP port. By checking the option RTU en., it will be possible to communicate witch the Modbus/RTU protocol via the RS485 interface. Setting the address of the device is realize by writing the address to the RTU ad..

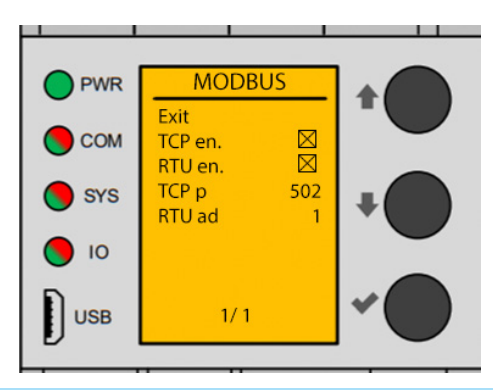

## **5.3.3. RTU RS485**

The RS485 interface is set in Setting -> RTU RS485.

RS485 interface supports Baud rate 9600, 19200, 38400, 57600, 115200. Parity can be set to None, Odd, Even.

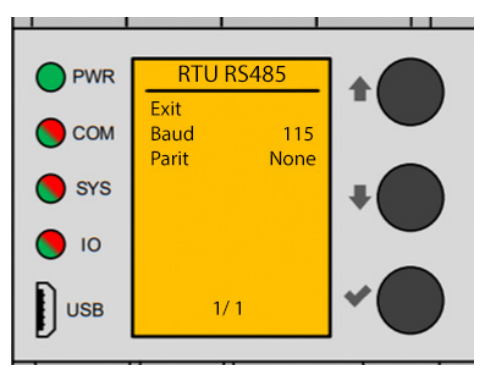

## **5.3.4. System settings**

System settings are implemented in Settings -> System.

The system settings include, for example, the time and date, if the time is not displayed correctly after turning the device off and on, it is necessary to insert or replace the battery in the unit (type CR1220).

LcdBl sets the backlight. The user can choose from three backlight options. Always on, always off or automatic (the backlight turns on when you interact with the unit and turns off automatically, after a certain period of inactivity).

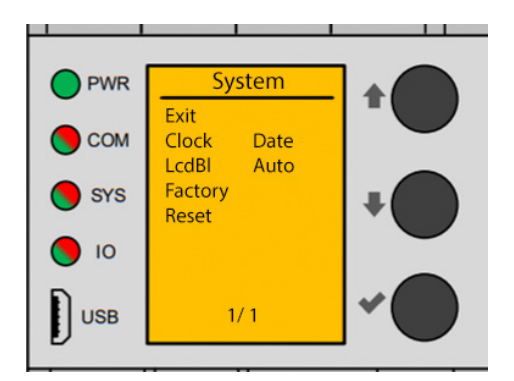

## <span id="page-10-0"></span>**6. Modbus communication**

## **6.1. Factory settings**

The entire system can be controlled via Modbus/TCP or Modbus/RTU protocol.

To use Modbus/TCP, it is necessary to connect an Ethernet cable to the AdvancedIO Analog + Rel module (or connect via WiFi). The device in Modbus communication is in the role of Modbus slave. When using several devices in the network, it is necessary to assign a different IP address to each one. Setting a different IP address can be done manually on the device (section 5.3.1.).

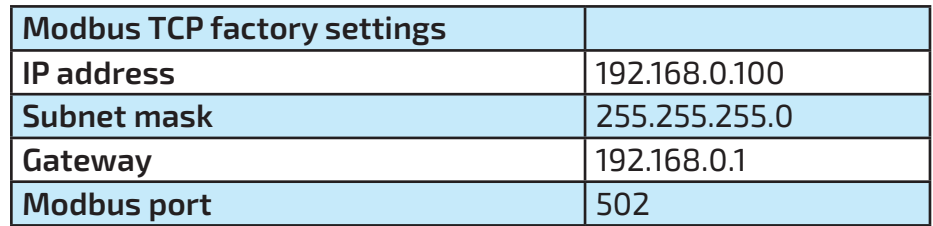

AdvancedIO Analog + Rel can be controlled using Modbus RTU, where it is necessary to connect the differentiol pairs of Bus RS485 and GND. When using multiple devices, it is nesessary to change the RTU address. This action is possible by connecting to the device using modbus TCP and writing the required address in the holding register 20 or setting the address manually on the device (section 5.3.2.).

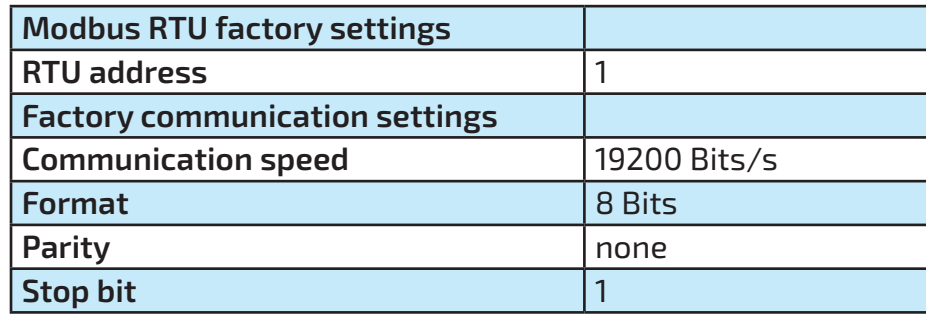

# <span id="page-11-0"></span>**6.2. Modbus registers**

## **6.2.1. Input registers**

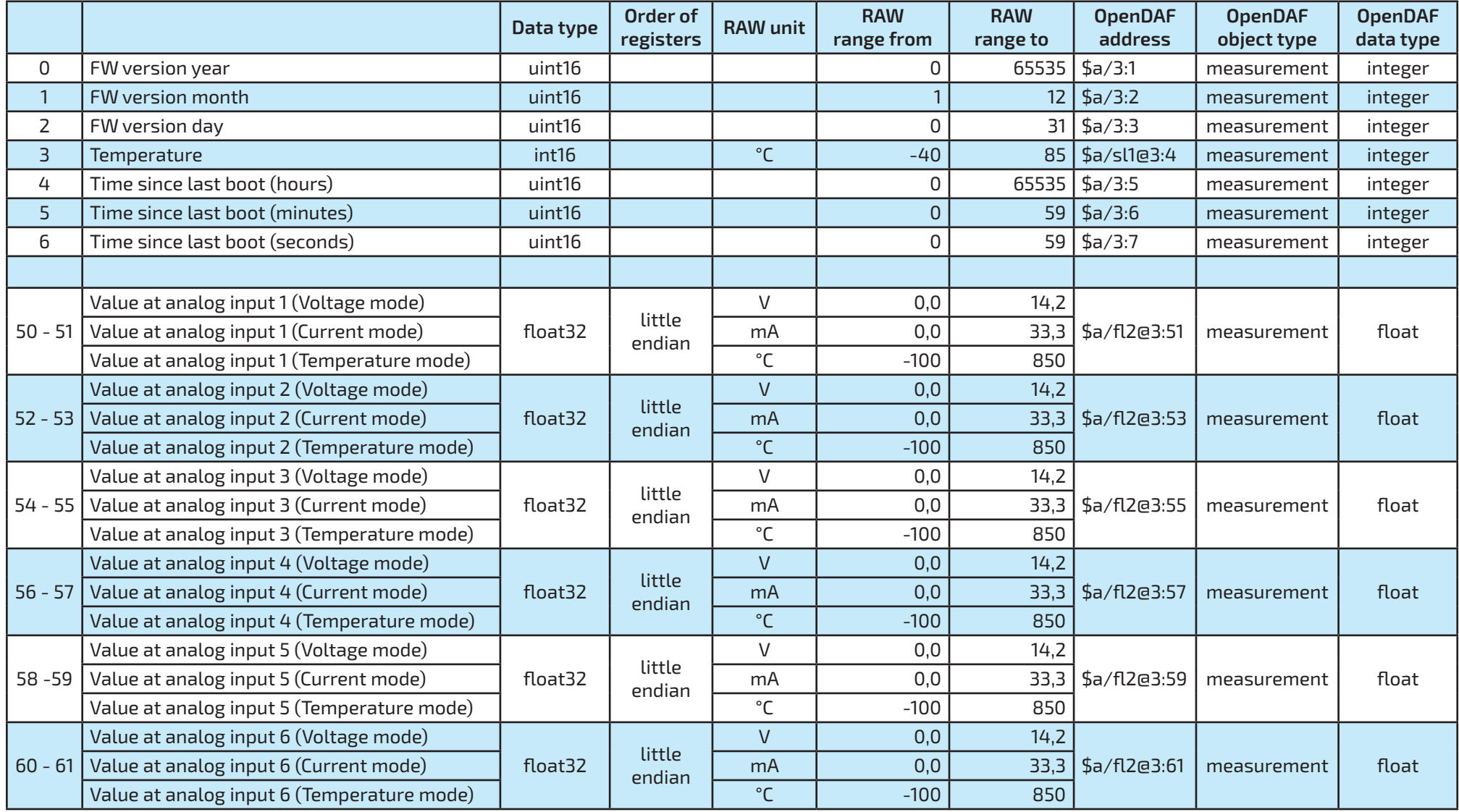

<span id="page-12-0"></span>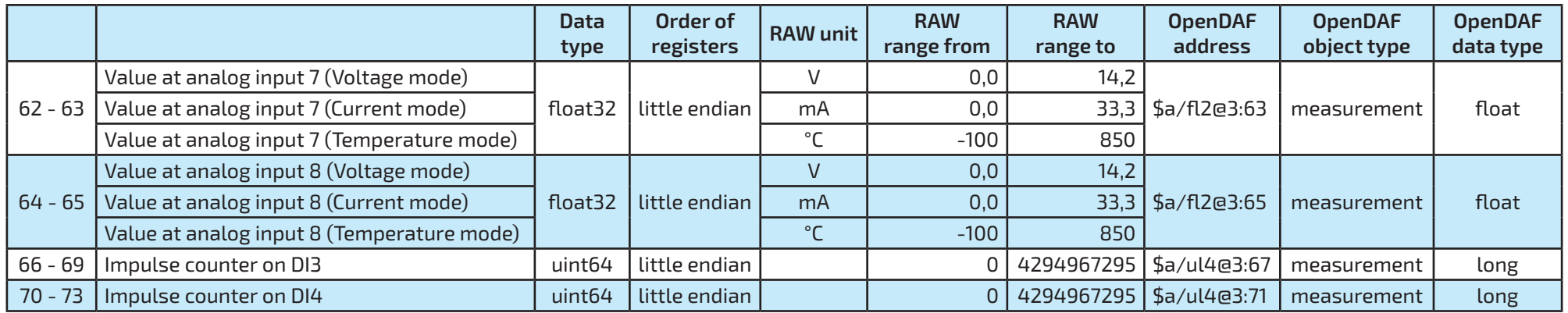

## **6.2.2. Holding registers**

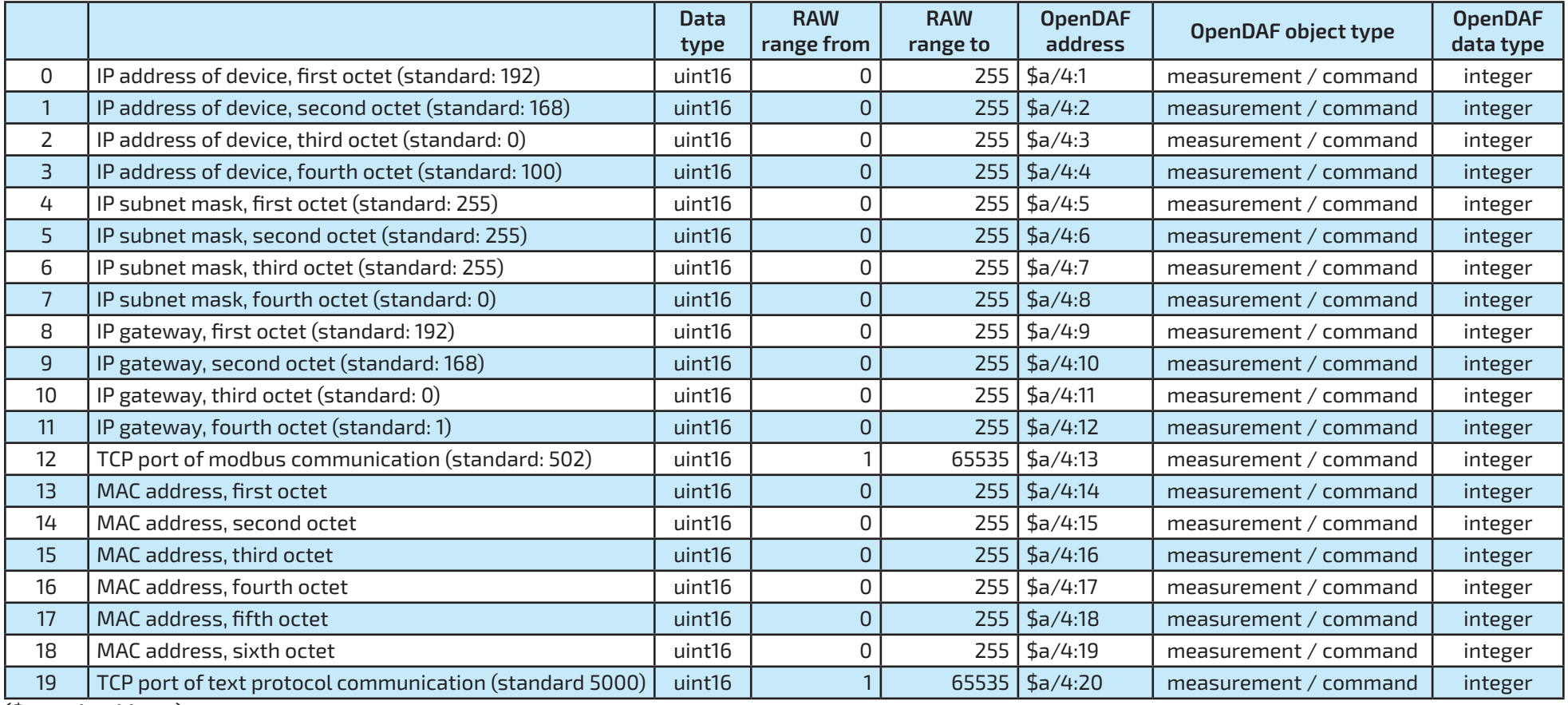

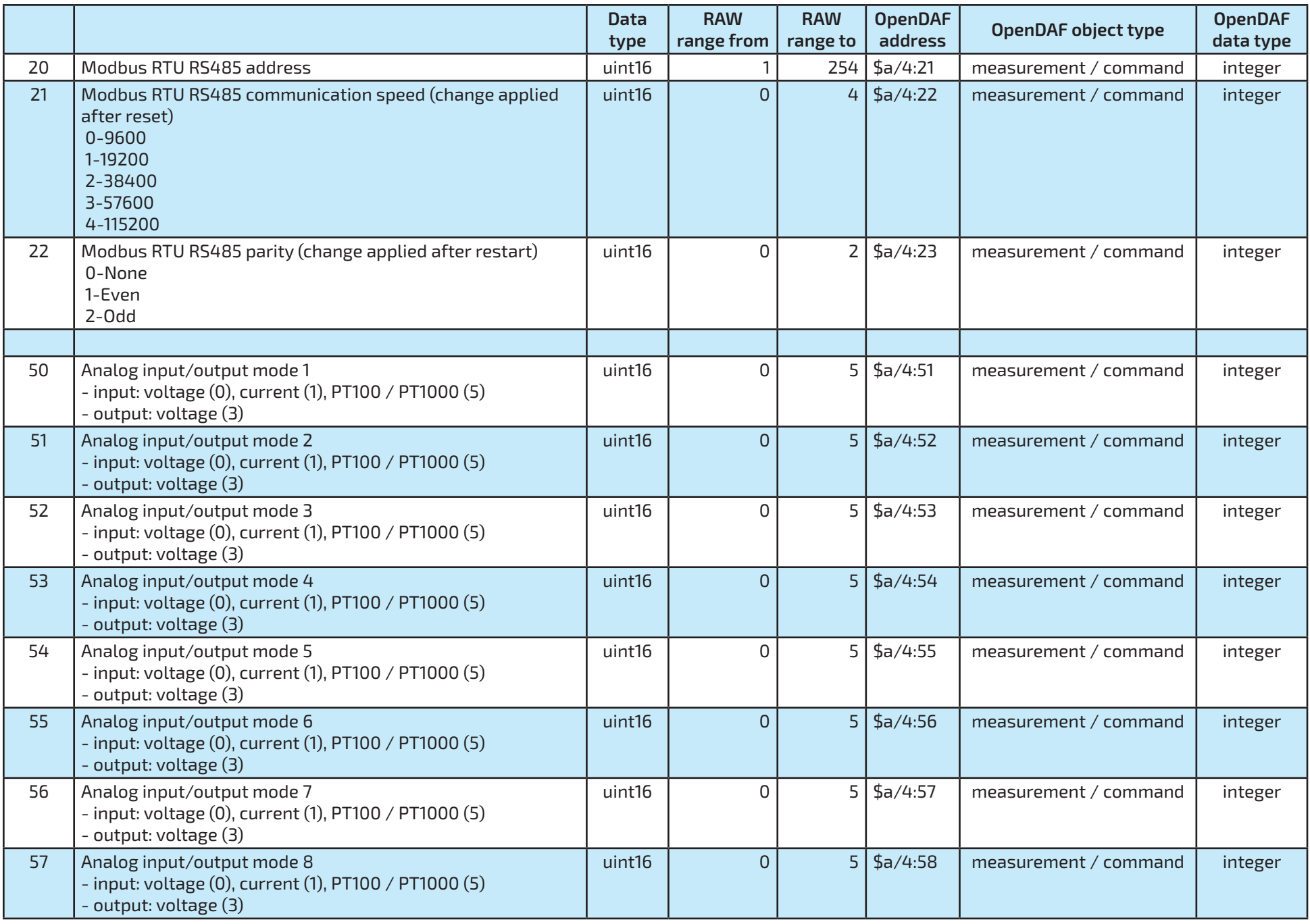

<span id="page-14-0"></span>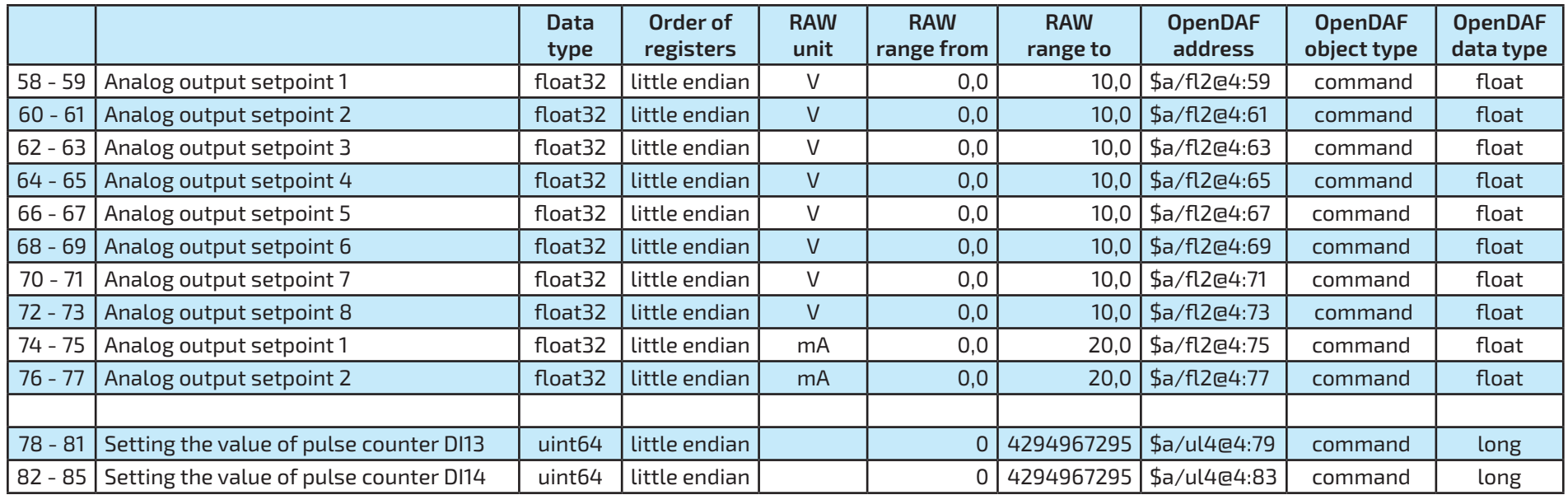

#### **(\$a - unit address)**

## **6.2.3. Coils registers**

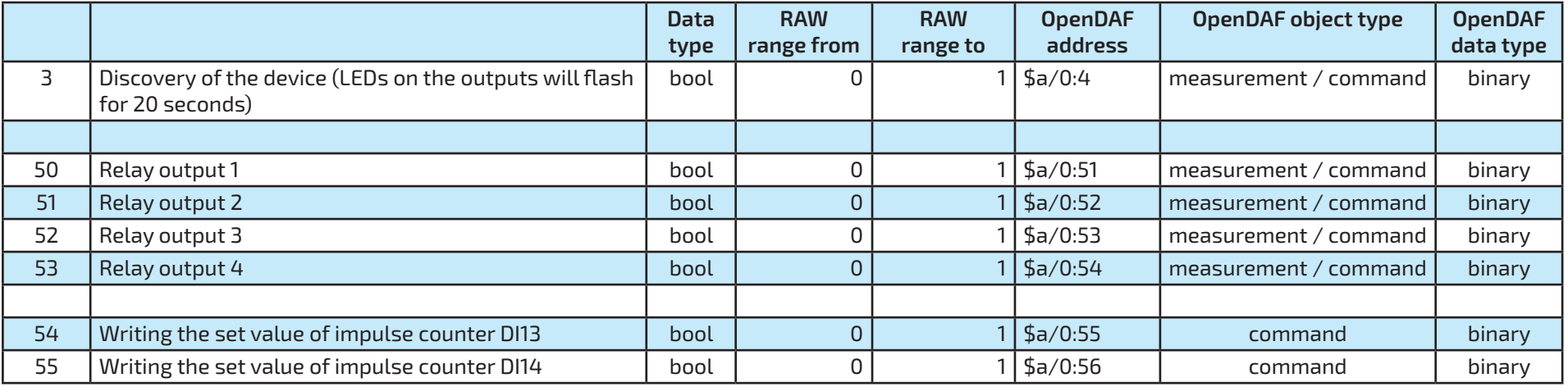

# <span id="page-15-0"></span>**6.2.4. Input discrete registers**

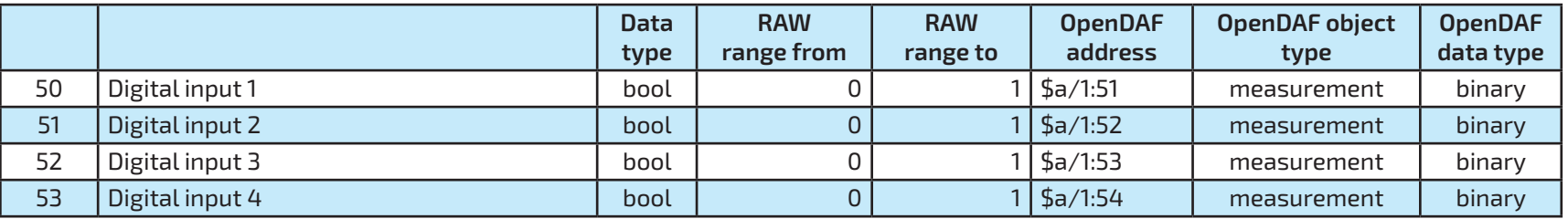

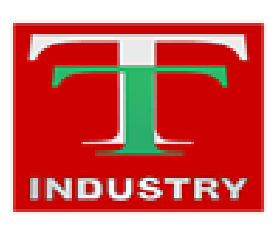

T-Industry, s.r.o. Hoštáky 910/49 907 01 Myjava Slovenská Republika tel.: +421 69 200 1178 mob.: +421907 712 955 web: [www.tind.sk](http://www.tind.sk) emial: tind@tind.sk

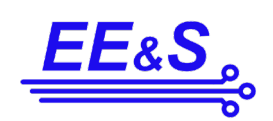

EEaS, s. r. o. Primátorská 296/38 180 00 Praha 8 Česká republika

mob.: +420 731 480 348 web: [www.e](http://www.tind.sk)eas.cz emial: info@eeas.cz

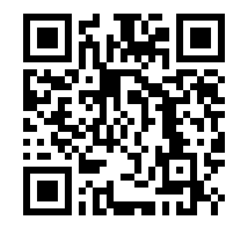